# **HI\_SetGraphTimeZone**

## %HI\_SetGraphTimeZone function

## **Declaration**

**Function** The function **%HI\_SetGraphTimeZone** allows to define time zones for special modes.

```
 %HI_SetGraphTimeZone(
 INT in _refId,
 INT in _zoneId,
 TIME in _od,
 TIME in _do
 )
```
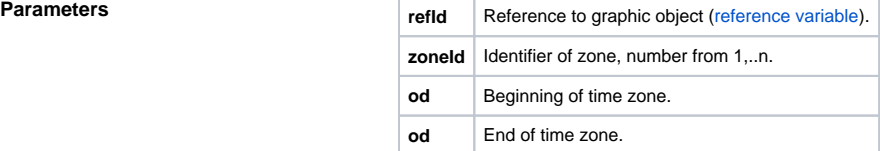

**Example**

**Description** The function allows to define time zones for special modes (coloration and hiding).

 ENTRY TimeZones\_OnClick TIME \_gbt TIME \_get \_get := %NextTime(3600, 3600, 0)  $\_gbt :=$  %SubTime( $\_get, 8*3600$ )

```
%HI_SetGraphTimes(_Graph, qbt, qet, @TRUE)
  %HI_SetGraphTimeZone(_Graph,1, %AddTime(_gbt,%StrToRelTime("01:00:00")), %
AddTime(_gbt,%StrToRelTime("02:00:00")))
  %HI_SetGraphTimeZone(_Graph,2, %AddTime(_gbt,%StrToRelTime("03:00:00")), %
AddTime(_gbt,%StrToRelTime("04:00:00")))
  %HI_SetGraphTimeZone(_Graph,3, %AddTime(_gbt,%StrToRelTime("05:00:00")), %
AddTime(_gbt,%StrToRelTime("06:00:00")))
  %HI_SetGraphTimeZoneColor(_Graph,1, %MakeRGB(0, 127, 0))
  %HI_SetGraphTimeZoneColor(_Graph,3, %MakeRGB(255, 0, 0))
  %HI_SetGraphTimeZoneVisible(_Graph,2, @FALSE)
  END TimeZones_OnClick
```
**Note Example 20** 2012 **Zones which are not defined by time range have a value zoneId= 0. To speed up the entering of large** number of time zones, lock a graph by the function [%HI\\_LockUpdate](https://doc.ipesoft.com/display/D2DOCV11EN/HI_LockUpdate) before entering, and after completion, unlock it.

### **Related pages:** ത

[Graphic object manipulation functions](https://doc.ipesoft.com/display/D2DOCV11EN/Graphic+Object+Manipulation+Functions) [Function arguments - types](https://doc.ipesoft.com/display/D2DOCV11EN/Function+arguments+-+types) [%HI\\_SetGraphTimeZoneColor](https://doc.ipesoft.com/display/D2DOCV11EN/HI_SetGraphTimeZoneColor) [%HI\\_SetGraphTimeZoneVisible](https://doc.ipesoft.com/display/D2DOCV11EN/HI_SetGraphTimeZoneVisible) [%HI\\_SetGraphGrid](https://doc.ipesoft.com/display/D2DOCV11EN/HI_SetGraphGrid) [%HI\\_GraphTimeZoneRemove](https://doc.ipesoft.com/display/D2DOCV11EN/HI_GraphTimeZoneRemove)